## Загрузка презентации

## Шаг 1: Получить право ведущего

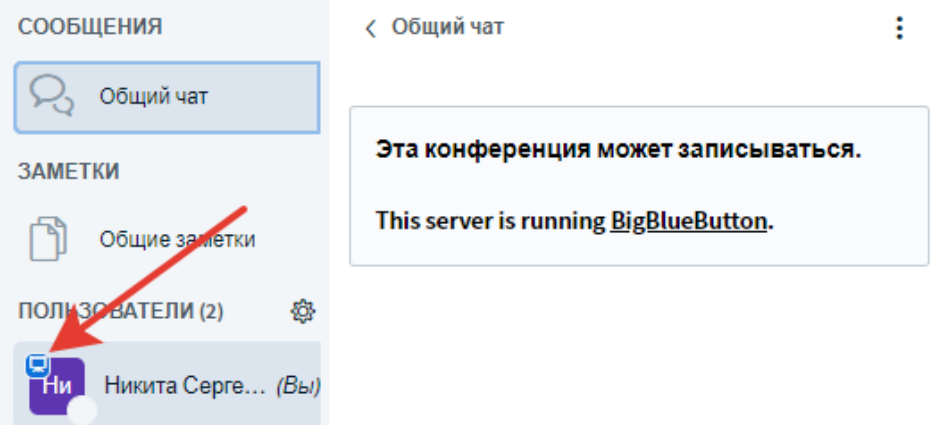

## Шаг 2: Загрузка доклада

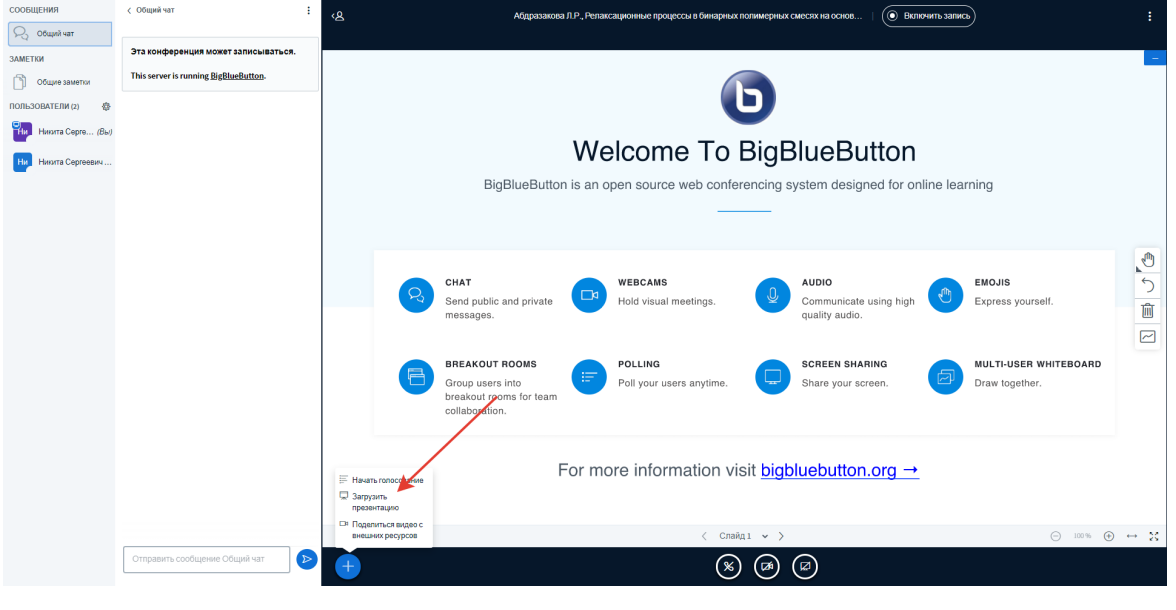

## Презентация

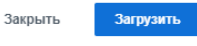

Как ведущий, вы можете загрузить любой офисный документ или файл PDF. Для лучшего результата, мы рекомендуем загружать PDF. Пожалуйста убедитесь, что презентация выбрана с помощью круглого флажка с правой стороны.

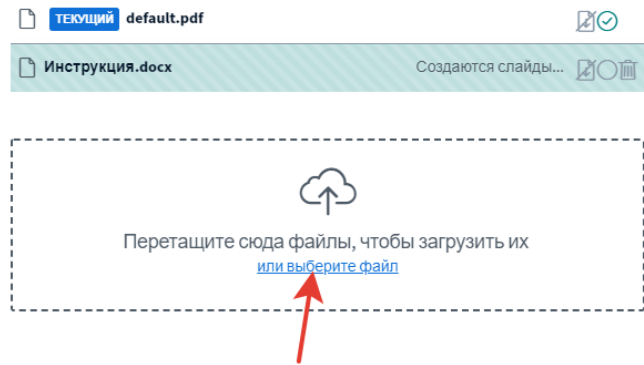

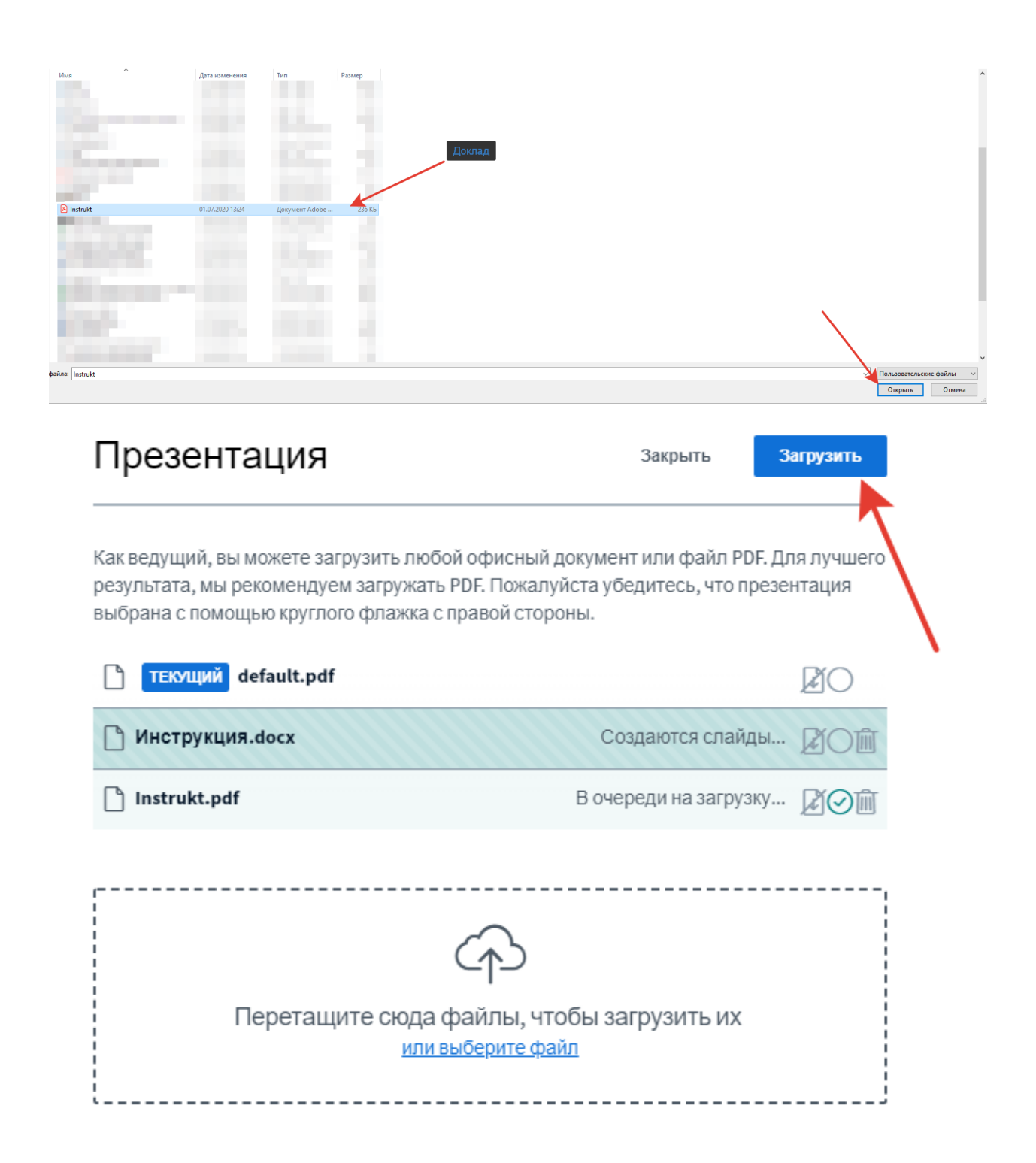